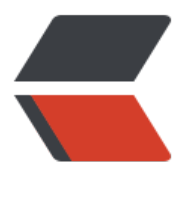

链滴

## Docke[r 新](https://ld246.com)手心得

作者:aopstudio

- 原文链接:https://ld246.com/article/1574165412513
- 来源网站: [链滴](https://ld246.com/member/aopstudio)
- 许可协议:[署名-相同方式共享 4.0 国际 \(CC BY-SA 4.0\)](https://ld246.com/article/1574165412513)

<p>说实话,我之前对于 Docker 的印象并不算太好,觉得这又是一个赶时髦的技术,过不了多久热 就会过去的。不过这学期选了一门企业级服务器导论的课中讲到了关于 Docker 的内容,而且现在 So o 也大力推荐使用 Docker 进行部署,让我感觉不了解一点关于它的知识好像不太合适。于是就学习 一些相关的内容,并做了一些简单的实践。</p>

<p>首先,我一开始只知道 Docker 是把不同的软件隔离在不同的容器中运行, 但是并不知道这样的 义何在。我觉得从我们个人计算机的使用角度来看,不同的软件在操作系统中同时运行并没有什么问 啊,就算是我在阿里云(算是服务器了)里面部署的网站,也是一堆软件直接装在一个操作系统上, 行也非常正常,为啥还要专门装到 Docker 里面隔离开来,简直就是莫名其妙嘛。之后在企业级服务 上老师讲了企业级应用的部署发展史,才终于明白 Docker 的意义。课上老师说到最早的时候企业级 用在服务器中的部署和个人计算机中应用的运行差不多,都是一大堆软件同时运行在一个操作系统上 但是后来有人发现这样非常不安全,一但黑客攻破了其中一个软件,他就有可能从这个软件出发获取 整个操作系统的权限,从而控制服务器上的所有软件。而且全部运行在一个操作系统上对于资源的分 也很成问题,有可能一个无关紧要的程序占用了过多的资源,导致另一个重要的程序没法运行了。另 ,一个程序崩溃了可能导致整个电脑死机,从而影响到其他程序。于是就出现了虚拟化技术,VMware 就是最典型的例子,它能够实现在一台电脑上同时运行多个虚拟的操作系统,一个操作系统只运行一 程序,这样就大大提高了安全性,就算攻破一个软件也只能获取到那一个虚拟操作系统的权限,而且 以非常方便地管理不同的操作系统分配到的资源大小,就算一个虚拟机死机了也不影响其他虚拟机。 是这个技术也存在一个问题,就是为了运行一个程序需要安装一整个操作系统,而操作系统本身也会 用不少资源,这样就造成了资源的大量浪费。于是就又出现了 Docker 这种技术,也就是容器化的技  $\,$ 我对 Docker 的理解还不全,尝试说一下,如果有问题欢迎大家指出。Docker 本身充当了应用程 的运行环境,在 Docker 之上运行了各个容器,这些容器相互之间应用了特殊的机制实现了高级别的 离,就算一个容器崩溃了也不会影响到其他容器。同时因为不需要运行一个个完整的操作系统,因此 和虚拟机相比节省了大量的资源。另外, Docker 安装应用是通过一种特殊的方式即镜像安装, 能够 到开箱即用,不需要关注各种乱七八糟的配置,也就是说只要在开发机的 Docker 中能成功运行的镜 ,换到另一台机器的 Docker 中就一定能成功运行,而不会因为 jdk 版本或者数据库版本等依赖问题 致无法运行。这个概念有点类似 Java 虚拟机的广告, 即"一次编译, 到处运行", 但它比 Java 虚拟 做到了更高的层面,任何语言开发的应用只要打包成 Docker 镜像就能到处运行。</p> <p>下面讲一下如何安装 Docker 并且部署一个 nginx 程序。</p>

<p>先说 Windows 系统。如果使用的是 Win10 以前的版本或者 Win10 家庭版等不支持 Hyper-V 版本, 那么需要通过 Docker Toolbox 来使用 Docker, 下载地址: <a href="https://ld246.com/fo ward?goto=https%3A%2F%2Fgithub.com%2Fdocker%2Ftoolbox%2Freleases" target=" blank" rel="nofollow ugc">https://github.com/docker/toolbox/releases</a> 。如果是 Win10 专业版 以上版本,那么直接下载 Docker Desktop 即可,下载地址:<a href="https://ld246.com/forward goto=https%3A%2F%2Fhub.docker.com%2F%3Foverlay%3Donboarding" target="\_blank" rel "nofollow ugc">https://hub.docker.com/?overlay=onboarding</a> 。下载安装完成之后桌面 出现 Docker 的图标,双击即可,这里双击了之后并不会有弹出窗口,但是在右下角托盘图标里面会 一个 Docker is starting 的图标出现。等到图标的提示变成 Docker is running 就代表启动完成了。 过 Windows 环境下的 docker 不太靠谱, 很可能卡在 starting 就不动了。</p> <p>再来说说 Linux 系统。通过 <code>yum install docker</code> 命令就可以直接安装 Docker

非常方便。安装完成后输入 <code>service docker start</code> 就可以让 Docker 运行起来。</ >

<p>安装完成之后可以尝试部署一个 nginx 上去。打开控制台输入 <code>docker run -d --name ynginx -p 80:80 nginx</code> 。这里面的参数的意思分别是: run 代表运行; -d 代表后台运行, 不输出交互信息;--name 代表新建容器的名字,mynginx 就是自己取的容器名;-p 代表容器和本 端口的映射, 其中前一个 80 是本机的 80 端口, 后一个 80 是容器的; 最后面的 nginx 代表 Docker 中央镜像库中的 nginx 镜像。其实本来正规的方法是要先用 <code>docker pull nginx</code> 命 先把镜像拉到本地再 run 的, 不过直接 run 它也会自动去拉下来。如果是本机部署的, 打开浏览器 入 127.0.0.1 就可以看到 nginx 的初始化页面, 如果是云服务器部署的话输入 IP 地址或域名就行。</ >